## PRINT OFFICIAL 1098-T TAX FORM FROM FOCUS STUDENT PORTAL

After logging into the student portal, select "Print 1098-T's" from the portal options

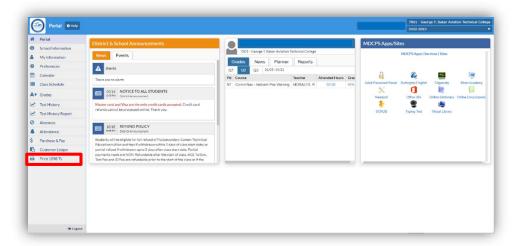

Select the "2022" year from the dropdown menu and click "Print Official"

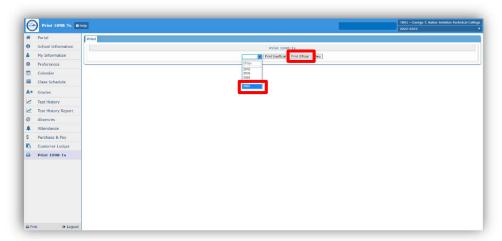

Select the "Print" or "Save" option to obtain a printed or pdf version of the Official 2022 1098T Form

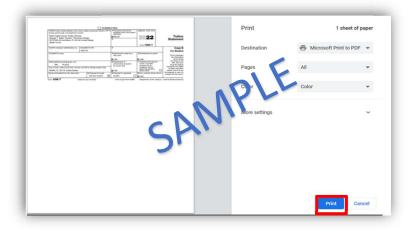

## You will not be able to print the Official 1098T form:

- If you do not have a Social Security number on record; contact the school Registrar
- If you were not scheduled into a vocational course during the calendar year
- If you did not make out-of-pocket payments for a vocational course during the calendar year